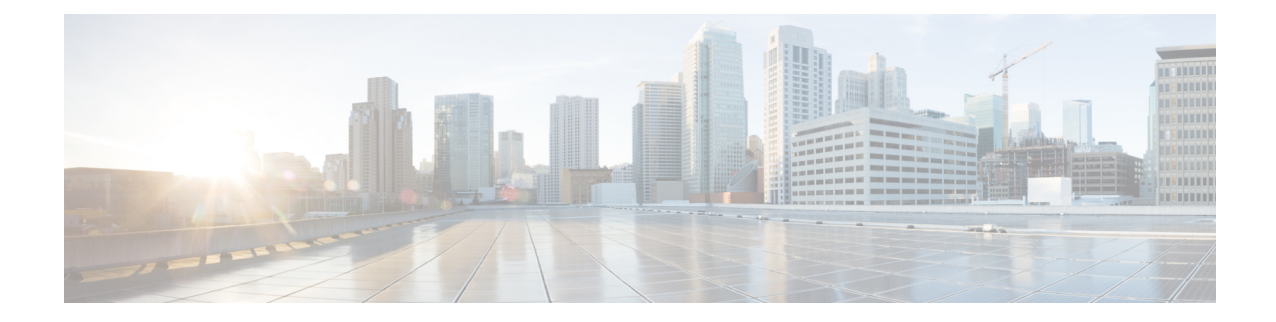

# ホップ バイ ホップ フィルタリングに対応 するための **IPv6 ACL** の拡張

ホップ バイ ホップ フィルタリングに対応するための IPv6 ACL の拡張機能により、ホップ バ イ ホップ拡張ヘッダーを含む可能性がある IPv6 トラフィックを制御することができます。ア クセスコントロールリスト(ACL)を設定して、すべてのホップバイホップトラフィックを 拒否するか、またはプロトコルに基づいて選択的にトラフィックを許可することができます。

- ホップ バイ ホップ フィルタリングに対応するための IPv6 ACL の拡張に関する情報 (1 ページ)
- ホップ バイ ホップ フィルタリングに対応するための IPv6 ACL の拡張の設定方法 (2 ページ)
- ホップ バイ ホップ フィルタリングに対応するための IPv6 ACL の拡張の設定例 (3 ペー ジ)
- その他の参考資料 (4 ページ)
- ホップ バイ ホップ フィルタリングに対応するための IPv6 ACL の拡張に関する機能情報  $(5 \ltimes -\frac{3}{2})$

### ホップバイホップフィルタリングに対応するための**IPv6 ACL** の拡張に関する情報

### **ACL** およびトラフィック転送

IPv6 アクセス コントロール リスト(ACL)は、デバイス インターフェイスでブロックされる トラフィックと転送されるトラフィックを決定します。ACL を使用すると、特定のインター フェイスへの着信および発信を、送信元アドレスと宛先アドレスに基づいてフィルタリングで きます。**ipv6 access-list** コマンドを使用して IPv6 ACL を定義し、**deny** および **permit** コマン ドを使用してその条件を構成します。

ホップ バイ ホップ フィルタリングに対応するための IPv6 ACL の拡張機能は、上位層プロト コル タイプでのトラフィック フィルタリングをサポートするために RFC 2460 を実装します。

## ホップバイホップフィルタリングに対応するための**IPv6 ACL** の拡張の設定方法

ホップ バイ ホップ フィルタリングに対応するための **IPv6 ACL** の拡張 の設定

#### 手順の概要

- **1. enable**
- **2. configure terminal**
- **3. ipv6 access-list** *access-list-name*
- **4. permit** *protocol* {*source-ipv6-prefix***/***prefix-length* | **any** |**host***source-ipv6-address*| **auth**} [*operator* [*port-number*]] {*destination-ipv6-prefix***/***prefix-length* | **any** | **host** *destination-ipv6-address* | **auth**} [*operator* [*port-number*]] [**dest-option-type** [*header-number* | *header-type*]] [**dscp***value*] [**flow-label** *value*] [**fragments**] [**hbh**] [**log**] [**log-input**] [**mobility**] [**mobility-type** [*mh-number*| *mh-type*]] [**reflect** *name* [**timeout** *value*]] [**routing**] [**routing-type** *routing-number*] [**sequence** *value*] [**time-range** *name*]
- **5. deny** *protocol* {*source-ipv6-prefix***/***prefix-length* | **any** | **host***source-ipv6-address|* **auth**} [*operator* [*port-number*]] {*destination-ipv6-prefix***/***prefix-length* | **any** | **host** *destination-ipv6-address* | **auth**} [*operator* [*port-number*]] [**dest-option-type** [*header-number* | *header-type*]] [**dscp***value*] [**flow-label** *value*] [**fragments**] [**hbh**] [**log**] [**log-input**] [**mobility**] [**mobility-type** [*mh-number* | *mh-type*]] [**routing**] [**routing-type** *routing-number*] [**sequence** *value*] [**time-range** *name*] [**undetermined-transport**]
- **6. end**

#### 手順の詳細

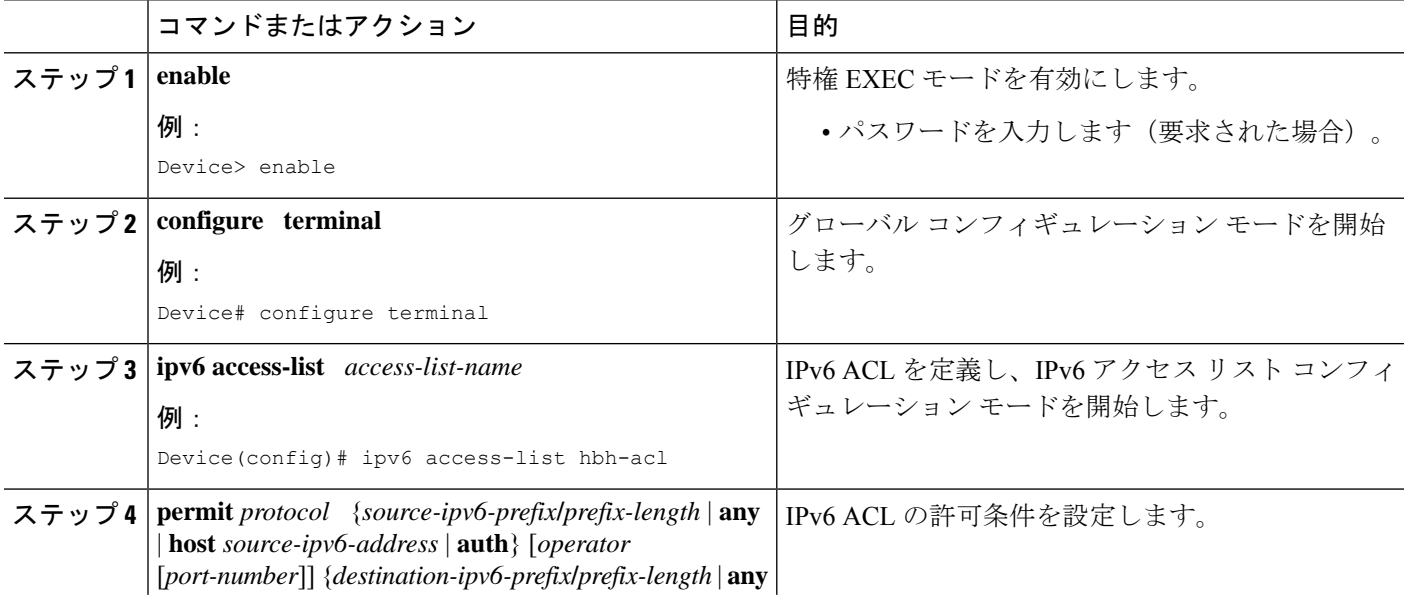

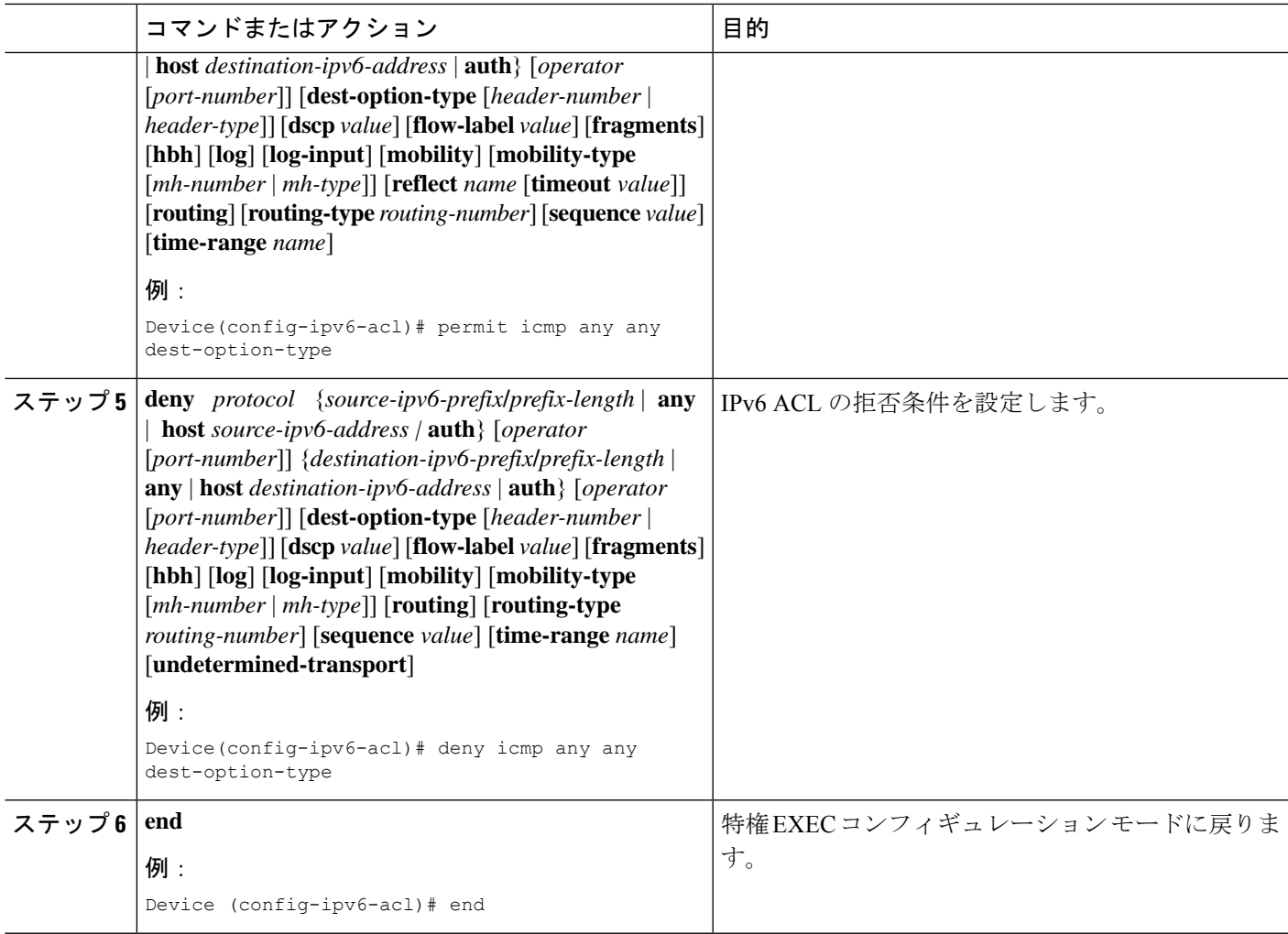

### ホップバイホップフィルタリングに対応するための**IPv6 ACL** の拡張の設定例

例:ホップ バイ ホップ フィルタリングに対応するための **IPv6 ACL** の 拡張

```
Device(config)# ipv6 access-list hbh_acl
Device(config-ipv6-acl)# permit tcp any any hbh
Device(config-ipv6-acl)# permit tcp any any
Device(config-ipv6-acl)# permit udp any any
Device(config-ipv6-acl)# permit udp any any hbh
Device(config-ipv6-acl)# permit hbh any any
Device(config-ipv6-acl)# permit any any
```

```
Device(config-ipv6-acl)# hardware statistics
Device(config-ipv6-acl)# exit
! Assign an IP address and add the ACL on the interface.
Device(config)# interface FastEthernet3/1
Device(config-if)# ipv6 address 1001::1/64
Device(config-if)# ipv6 traffic-filter hbh_acl in
Device(config-if)# exit
Device(config)# exit
Device# clear counters
Clear "show interface" counters on all interfaces [confirm]
Device#
! Verify the configurations.
Device# show running-config interface FastEthernet3/1
Building configuration...
Current configuration : 114 bytes
!
interface FastEthernet3/1
no switchport
ipv6 address 1001::1/64
ipv6 traffic-filter hbh_acl
end
```
### その他の参考資料

#### 関連資料

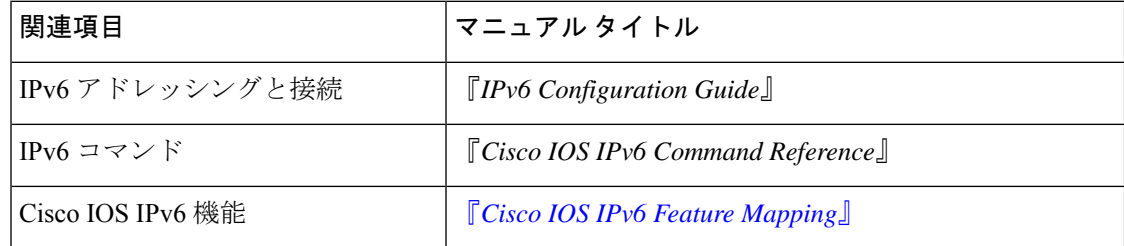

#### 標準および **RFC**

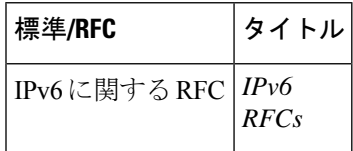

#### **MIB**

選択したプラットフォーム、Cisco IOS リリース、およびフィーチャ セットに関する MIB を探 してダウンロードするには、次の URL にある Cisco MIB Locator を使用します。

<http://www.cisco.com/go/mibs>

シスコのテクニカル サポート

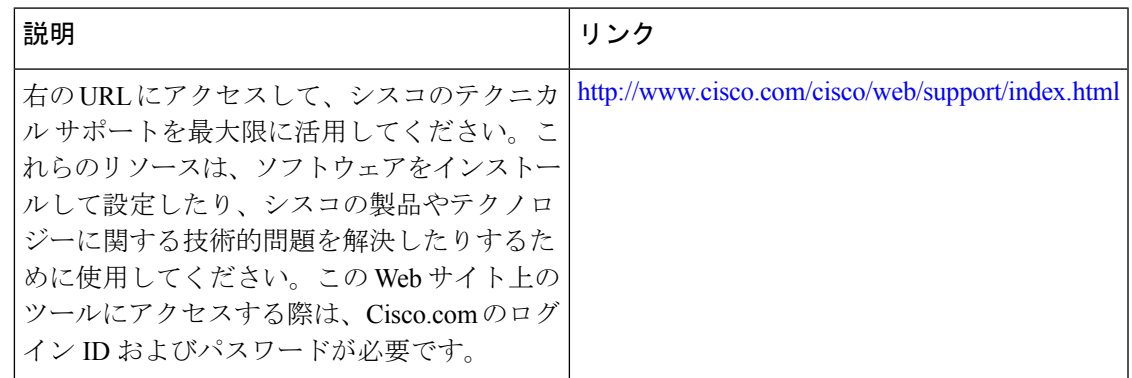

### ホップバイホップフィルタリングに対応するための**IPv6 ACL** の拡張に関する機能情報

次の表に、このモジュールで説明した機能に関するリリース情報を示します。この表は、ソフ トウェア リリース トレインで各機能のサポートが導入されたときのソフトウェア リリースだ けを示しています。その機能は、特に断りがない限り、それ以降の一連のソフトウェアリリー スでもサポートされます。

プラットフォームのサポートおよびシスコソフトウェアイメージのサポートに関する情報を検 索するには、Cisco Feature Navigator を使用します。Cisco Feature Navigator にアクセスするに は、[www.cisco.com/go/cfn](http://www.cisco.com/go/cfn) に移動します。Cisco.com のアカウントは必要ありません。

| 機能名                                         | リリース                                                                                                    | 機能情報                                                                                                    |
|---------------------------------------------|----------------------------------------------------------------------------------------------------|----------------------------------------------------------------------------------------------------|
| ホップバイホップフィルタリ<br>ングに対応するための IPv6<br>ACL の拡張 | Cisco IOS $\bigcup$ $\bigcup$ $\bigcup$ $\bigtriangleup$ XE 3.4S<br>Cisco IOS $\bigcup$ $\bigcup$ $\bigcup$ $\bigtriangleup$ XE 3.5S<br>Cisco IOS $\vee$ $\vee$ $\vee$ $\cong$ XE 3.6S<br>Cisco IOS リリース XE 3.3SG | これによって、ホップバイ<br>ホップ拡張ヘッダーを含む<br>IPv6 トラフィックを制御でき<br>ます。<br>次のコマンドが導入または変<br>更されました。deny<br>$(IPy6)$ , permit $(IPy6)$ . |

表 **<sup>1</sup> :** ホップ バイ ホップ フィルタリングに対応するための **IPv6 ACL** の拡張に関する機能情報

翻訳について

このドキュメントは、米国シスコ発行ドキュメントの参考和訳です。リンク情報につきましては 、日本語版掲載時点で、英語版にアップデートがあり、リンク先のページが移動/変更されている 場合がありますことをご了承ください。あくまでも参考和訳となりますので、正式な内容につい ては米国サイトのドキュメントを参照ください。